## **Задание на практическое занятие «Расчет зарплаты»**

Цель работы: Изучение возможностей программы при работе с несколькими листами для расчета зарплаты

План работы:

- 1. Создать документ Расчет зп\_ФИО.ods.
- 2. На первом листе разместить табель учета рабочего времени за апрель.
- 3. Заполнить табель отработанными часами по каждому сотруднику. В выходные дни ставить 0 .
- 4. Рассчитать количество отработанных часов за месяц по каждому сотруднику.

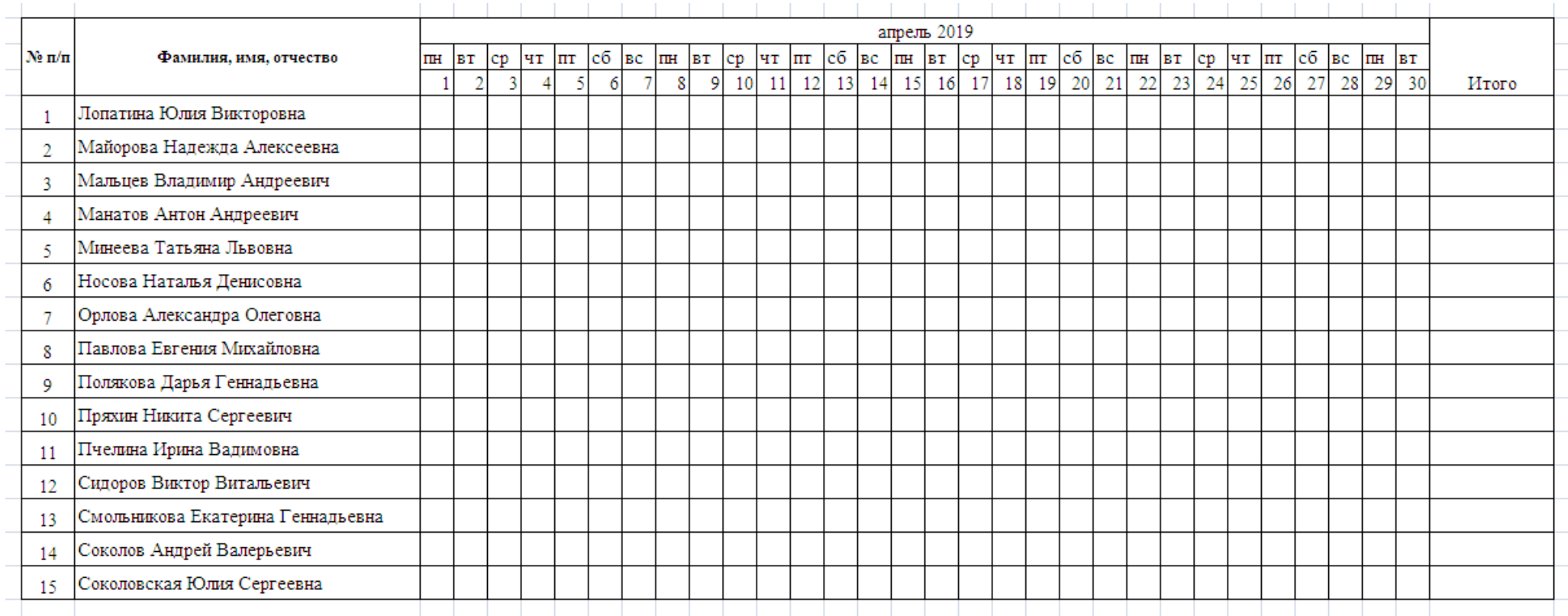

5. На втором листе рассчитать заработную плату:

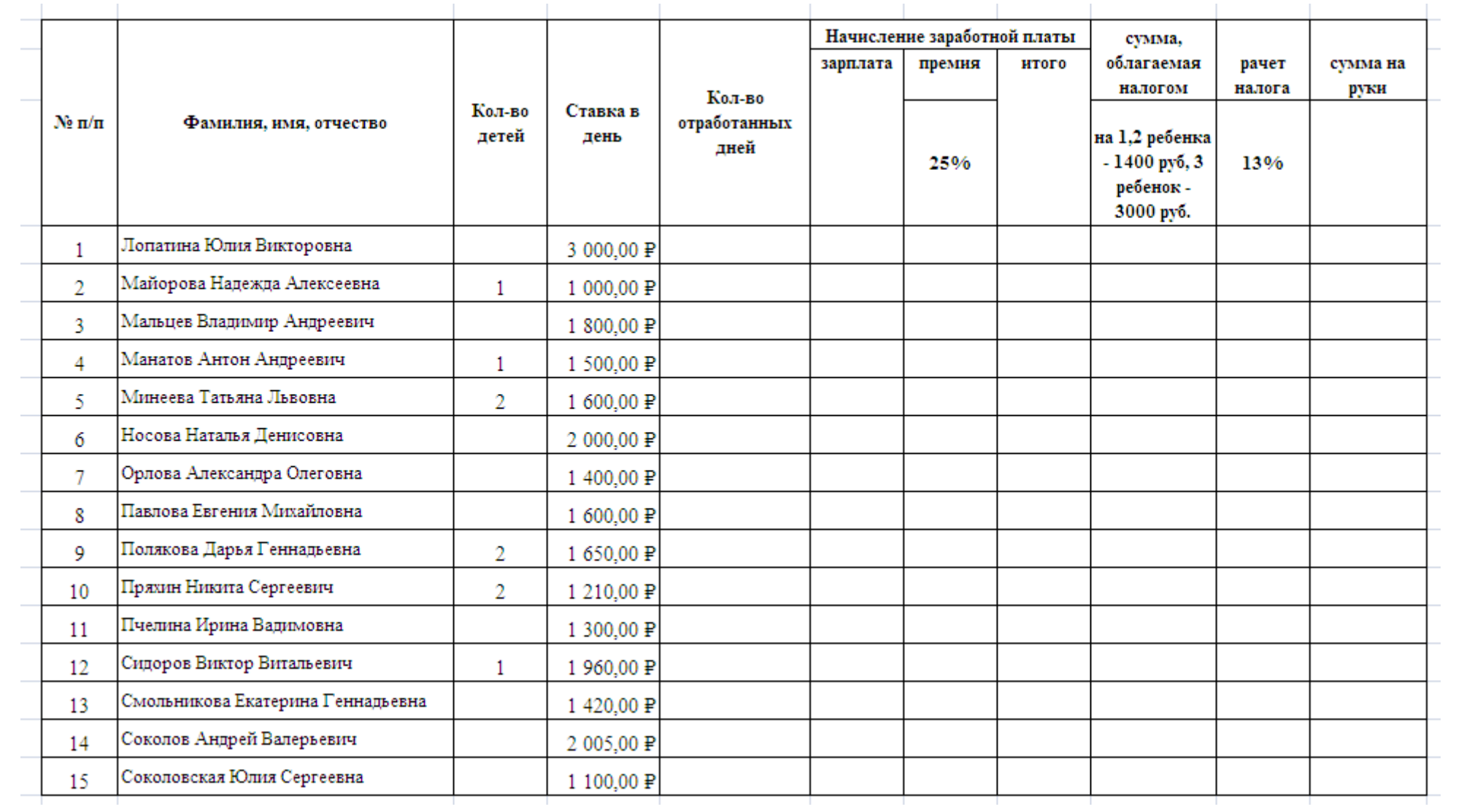

- заполнить ФИО, должность, оклад, кол-во отработанных часов перенести автоматически с Листа1.
- Рассчитать след. Колонки по формулам:
- Зарплата = Кол-во отраб дней\*Ставку за день
- премия = зарплата $*25\%$
- итого = зарплата + премия
- сумма, облагаемая налогом = итого налоговый вычет в зависимости от кол-ва детей
- расчет налога = сумма, облагаемая налогом\*13%
- $\bullet$  сумма на руки = итого расчет налога
- 6. Рассчитать данные в сводной таблице

**Общая сумма выданной зарплаты (СУММ или SUM)**

**Самая высокая зп за месяц (MAX или МАКС)**

**Самая низкая за за месяц (MIN или МИН)**

**Средняя за за месяц (AVERAGE или СРЗНАЧ)**

Расчет вести по сумме на руки.

7. Итоговый документ сохранить в файл Расчет зп\_ФИО.ods.

## *Формат записи формул при работе с несколькими листами*

Обращение к ячейке на другом листе **Имя\_листа.Номер\_ячеки**

Например B2=\$Лист1.D2\*C2

Здесь В2 и С2 — ячейки текущего листа. Лист1.D2 – ссылка на ячейку D 2 на листе с именем «Лист1».